## Instructions to access and use the Economics eBook

• Free Sign-up

Upon clicking the link to the book, a sign-up page will appear. Please enter the information as requested on the page. The book will be accessible after successful sign-up (first time users) or sign-in.

• 'Clickable' Table of Contents Page

Readers can use the Table of Contents which is placed within the book or appears as a separate page to navigate to a specific section.

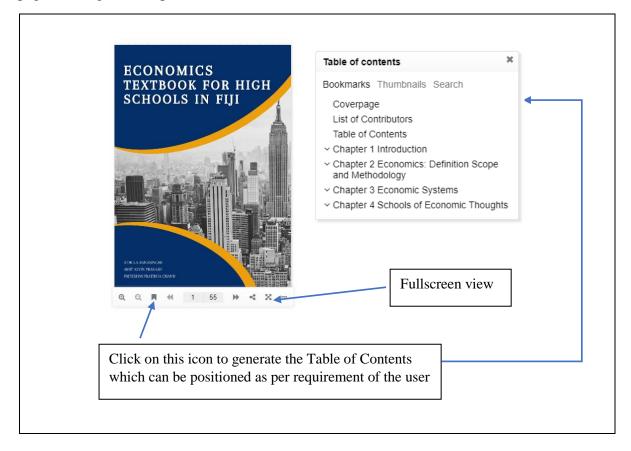

• Queries and comment

Contact Professor Athula Ranasinghe on <u>murager@unifiji.ac.fj</u> for any queries/ comments/suggestions on the book.